<https://doi.org/10.36007/4492.2023.207>

# **INTÉZMÉNYEK BELSŐ TEREINEK DIGITALIZÁLÁSA VIRTUÁLIS TÚRÁK IMPLEMENTÁLÁSÁHOZ**

**Dávid PAKSI<sup>1</sup> , Márk CSÓKA<sup>2</sup>**

#### **ABSTRACT**

*Virtual tours gained a lot of attention and popularity over the years. With the available technology cultural institutes and other interested parties are capable of translating the experience they offer into highly advanced digital spaces. Visitors can now walk-through museums, schools, and even real estate before attending in person. As mentioned, the usage of virtual tours is practiced in different industrial sectors, such as catering, cultural heritage, property trading and so on. In this paper we discuss the workflow created to realize the planned project and its publication on the internet. In addition, we introduce the devices and technologies involved in creating a virtual tour for a higher educational institute. The images were created with a Ladybug5 spherical imaging system which offers high-end features to accomplish the task. Furthermore, we highlight the key differences between the used imaging system and more affordable commercial products.* 

#### **KEYWORDS**

*3d imaging, spherical panorama, Ladybug, virtual tour, IPanorama*

#### **BEVEZETÉS**

 $\overline{a}$ 

Az emberiség az idők kezdete óta igyekszik az egyes fontosabb eseményeket megőrizni. Mi sem bizonyítja ezt jobban, mint például a nagy vadászatokat megörökítő barlangrajzok. Az első fényképezőgépnek tekinthető eszköz, a *Camera Obscura* [1] megjelenésével, ez a folyamat jelentősen felgyorsult és leegyszerűsödött. Való világról készített kétdimenziós leképezések, avagy ahogy a köznyelv használja fényképek készítésére már évtizedek óta van lehetőség. Idén ünnepli fennállásának 15. évfordulóját a Google Street View [2]. A platform kifejlesztett egy olyan eljárást, amivel, utcákról képesek voltak 360°-os gömbpanoráma képeket készíteni és ezeket összefűzni egy általuk készített programban. Napjainkban a technológia egyre inkább elérhető kezd lenni szélesebb közönség számára is. Az említett Google Street View elsősorban külső terekre koncentrál, azonban már belső terek digitalizálását is támogatják. Ez utóbbi több szektorban népszerűségre tett szert. Vendéglátó és kulturális helyszínek egyre gyakrabban bővítik az online jelenlétüket egyszerűbb 3D-s panorámaképekkel [3]. Emellett ingatlanoknál is egyre elterjedtebb a hagyományos kínálatot virtuális bejárás lehetőséggel kiegészíteni, ami a potenciális vevők kényelmét növeli. A munka célja, hogy bemutasson egy a Google Street View-hez hasonló implementációt, annyi különbséggel, hogy az épületek belső tereinek digitalizálására került a hangsúly.

<sup>&</sup>lt;sup>1</sup> Mgr. Paksi Dávid, Selye János Egyetem, Informatikai Tanszék, paksid@ujs.sk

<sup>2</sup> PaedDr. Csóka Márk, Selye János Egyetem, Informatikai Tanszék, csokam@ujs.sk

### **Panoráma képek készítése**

A fényképkészítés a való világ (3D tér) síkba való leképezése. A gömbpanoráma egy módszer, ami megkísérli a 3D-s környezet újbóli, digitális térben történő rekonstrukcióját. Hagyományos panoráma felvételeket már évek óta képesek készíteni a hobbi szintű fényképezőgépek (Lásd "1. Ábra"). Ebben az esetben a kamera fokozatos eltolás mellett készít több képet és a háttérben működő szoftveres megoldás feladata a képek megfelelő összeillesztése [4]. Az elkészült kép minőségét nagyban befolyásolja az illesztést végző algoritmus vagy akár a kamera stabilitása, amit például a felhasználó tud javítani esetlegesen egy állvány segítségével.

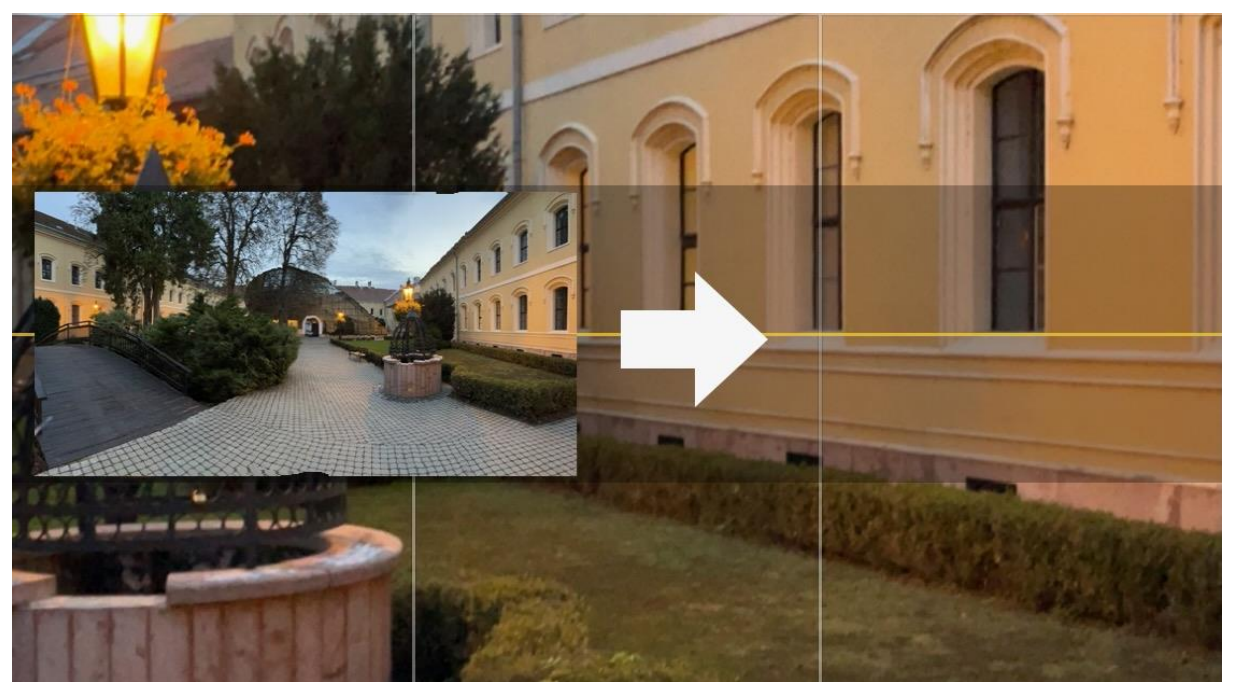

*1. Ábra – Panoráma kép készítése felhasználói eszközön (okostelefon)*

Henger alakú panoráma ennek a következő fokozata, ami egy olyan panoráma kép, ami teljes körívet feldolgozza, szemlélő a kör középpontjában áll. Hiányossága, hogy kamera látószögétől függően a felső és alsó részek digitalizálása eltérő mértékű [5]. Ennek művészetben ismert közeli megfelelője a Feszty-körkép festmény [6].

Gömbpanoráma esetén a felső és alsó részek lefedettsége rendkívül magas, ebben az esetben dedikált kamera biztosíja az eszköz fölötti rész rögzítését. A folyamat korántsem egyszerű, hiszen a képek először síkba kerülnek, majd az elkészült képek illesztések és igazítások segítségével nyerik vissza gömbpanoráma esetén elvárt formát (Lásd "2. Ábra"). Ilyen felvételek készítését fogyasztói szinten gyakran 2 nagy látószögű kamera (halszemoptika) végzi. Kevesebb kamera használata könnyíti az illesztési folyamatot, azonban nagyobb torzulás fordulhat elő. Kifinomultabb eszközök általában több kamerát használtak, ami végeredményt tekintve precízebb, de a képillesztési folyamat a kamerák számával arányosan komplikálódik [3], [4], [5].

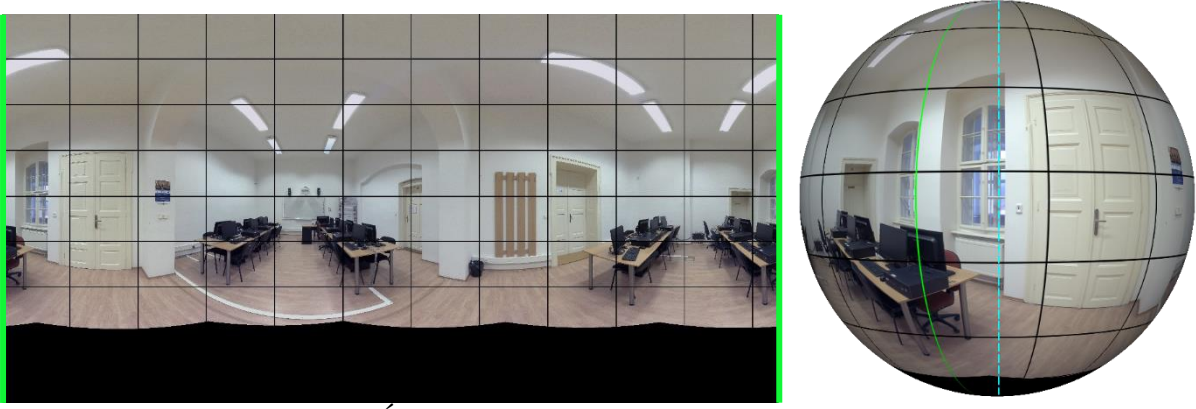

2. Ábra – Képek illesztése gömbfelületre

# *Felhasznált eszközök*

Manapság a kereskedelemben számos 360°-os gömbpanoráma készítésére alkalmas eszköz áll rendelkezésre (Lásd "3. Ábra").

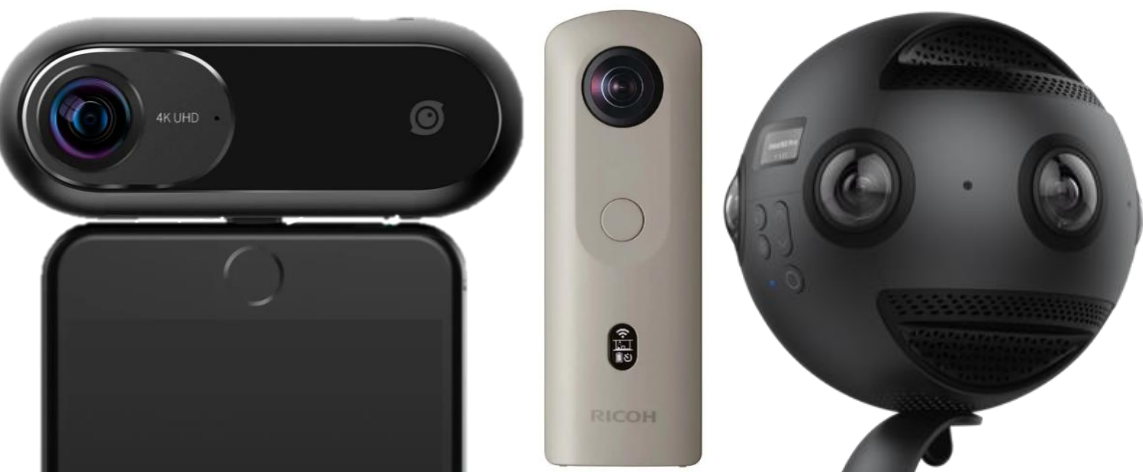

*3. Ábra – Kereskedelemben kapható 360°-os kamerák*

Elmondható róluk, hogy kicsik, könnyű őket kezelni, és nem igényel a használatuk semmiféle komoly informatikai tudást (Lásd "1. Táblázat"). Velük szemben az ipari igényeket is kielégítő eszközök használata nehéz, önállóan nem képesek felvételt készíteni és drágák. Látszólag minden érv a Ladybug és hozzá hasonló eszközök ellen szól, azonban van egy, ami miatt még mindig van létjogosultsága a piacon, ami nem más, mint a minőség. Ezek a kamerák, a kereskedelemben kapható eszközök által hozott minőség többszörösét képesek elérni. Ez főként a felbontásban figyelhető meg, ahol egy Ladybug 30 megapixeles míg egy átlagosnak mondható társa csupán 2MP, jobb esetben 8MP-es kép elkészítésére képes. Természetesen a minőség nem csak ebben mérendő, azonban ezen kiválóan szemléltethető. Jelentős javulás figyelhető meg a képminőségben, illetve torzulások számát és súlyosságát tekintve is.

|                 | $\sum_{i=1}^{n} \sum_{i=1}^{n} \sum_{i=1}^{n}$ |                                        |
|-----------------|----------------------------------------------------------------------------------------------------|----------------------------------------|
| Név             | <b>Ladybug Spherical Imaging System</b>                                                                                                    | Kereskedelemben kapható 360°-os kamera |
| Ar              | kb. 15 000 $\epsilon$                                                                                                    | kb. $400 \in -161$                     |
| Kamerák száma   | 6 kamera                                                                                                    | Általában 2 kamera                     |
| <b>Felbonts</b> | 30MP                                                                                                    | $2MP-t$ ől                             |
| Kezelhetőség    | Szakmai és technikai ismeretek elvártak                                                                                                    | Könnyű, felhasználóbarát kezelés       |

*1. Táblázat – Ladybug összehasonlítása a kereskedelemben kapható 360°-os kamerákkal*

### *Ladybug paraméterek*

A Ladybug a Teledyne FLIR Kft.-által kifejlesztett úgynevezett gömb alakú képalkotó rendszer. A munka során Ladybug 5 verziójával foglalkozunk (Lásd "2. Táblázat"). Az egyes modellek között nagy a hasonlóság, mint kialakításra, mint tudásra. A különbségek főként a képminőségben és a kommunikációra használt protokollokban figyelhetőek meg.

| 2. Tablazar – Laaybag 5 parameteret $\vert t \vert$ |                                          |  |  |  |
|-----------------------------------------------------|------------------------------------------|--|--|--|
| Megnevezés                                          | LD5-U3-51S5C-44R                         |  |  |  |
| Firmware                                            | 1.2.3.1                                  |  |  |  |
| Felbontás                                           | $2048 * 2448$                            |  |  |  |
| Képkockaszám                                        | 10FPS JPEG tömörített; 5FPS tömörítetlen |  |  |  |
| Megapixel                                           | $30MP (5MP * 6$ szenzor)                 |  |  |  |
| Szenzor                                             | Sony ICX655 CCD $x6$ , CCD, $2/3$ "      |  |  |  |
| Kommunikáció                                        | $USB$ 3.1, GPIO                          |  |  |  |

*2. Táblázat – Ladybug 5 paraméterei* [7]

A Ladybug váza egy ötszög alapú hasáb, melynek oldalán, valamint a tetején találhatók a kamerák, összesen 6db (Lásd "4. Ábra"). A kamerák lencséit minden esetben egy napellenző veszi körül. A 6 darab egymástól függetlenül is állítható kamerával rendelkezik. Gömbpanoráma esetén a kamerák egyidőben készítenek képeket, Az alsó 5 kamera egy szabályos ötszöget bezárva helyezkedik el, az utolsó az eszköz feletti rész rögzítéséről gondoskodik. Mellékelt ábrán látható, hogy a látószög biztosít némi átfedést a képek között, erre az összefűzés során van szükség. Az egyenként 5 megapixeles képek a feldolgozás után végül egy standard 8192 pixel szélességű és 2:1 arányú képet alkotnak. Az eszköz alsó részén található a felfogatásra alkalmas kialakítás mellett egy USB3.1 csatlakozóaljzat, valamint egy GPIO dugalj [7].

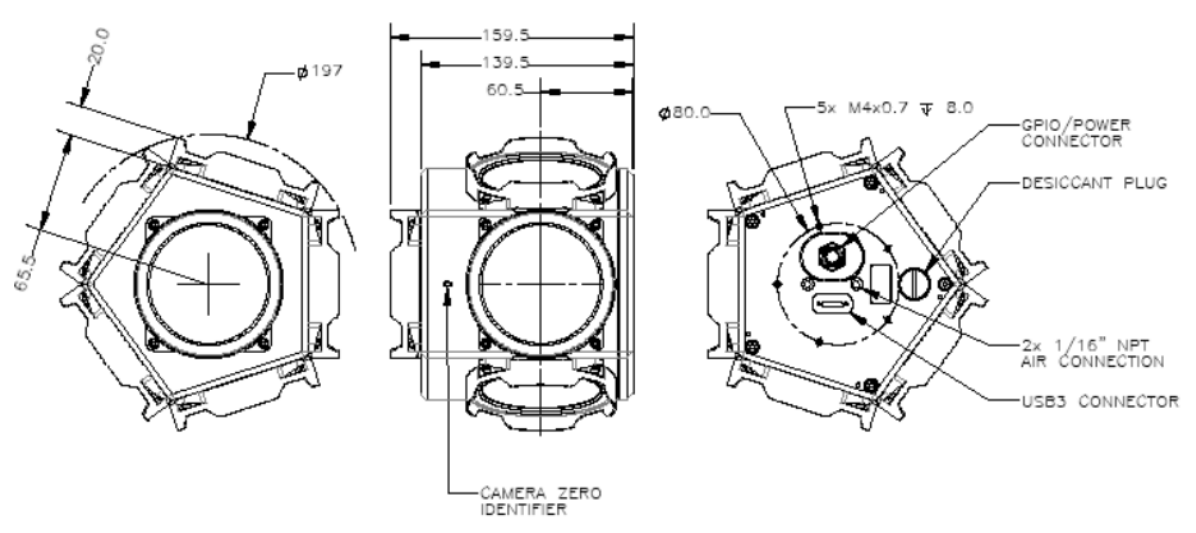

*4. Ábra - Ladybug felépítése [7]*

## **A munkafolyamat**

A munka végső célja egy digitális bejárás elkészítése, amely alapvetően két nagyobb munkafázisra osztható. Az első szakasz a megfelelő képi nyersanyag előállítása, az épületek bejárása és nyers képek elkészítése. Ezt követően a munka második szakasza, az elkészített felvételek feldolgozása, mely magába foglalja kiválogatásukat, rendezésüket, utólagos szerkesztésüket, retusálásukat és végül publikálásukat. A képek viszonylag gyors és folyamatos készítése két akadályba ütközött.

Egyrészt a Ladybug képalkotó rendszer nem képes önálló működésre. Szüksége van saját áramellátásra és az adatfolyam rögzítéséhez egy számítógépre. Sajnos egy hagyományos hordozható számítógép nem képes megfelelő áramellátást biztosítani, emiatt a kézenfekvő megoldás a hagyományos hálózati konnektor. Ennek hátránya, hogy helyváltoztatás esetén áramtalanítani, majd újra üzembe kellett helyezni az eszközt, illetve utómunka során a hosszabbító kábelek retusálása is időt és odafigyelést igényelt. Az akkumulátor használata felgyorsította a munkafolyamatot, hiszen nem volt szükséges az eszköz gyakori kikapcsolása. Emellett az utómunka előbb említett, egyik legnehezebb részét áthidalta.

A második probléma a képek készítése során az eszközhöz csatlakoztatott laptop irányítása volt, mivel gömbpanoráma esetén a holttér viszonylag kis területű, megközelítőleg az állvány méretére korlátozódik. A távoli elérés segítségével sikerült tovább növelni a folyamat hatékonyságát. A távoli irányítást nyújtó szolgáltatások közül tesztelésre kerültek az TeamViewer, AnyDesk, és Windows Remote Desktop alkalmazások. Utóbbi kettő támogatja a hálózaton keresztüli kommunikációt, azonban a választás végül a TeamViewer-re esett. Az intézmény vezeték nélküli hálózattal hiányosan lefedett részein a hordozható eszközök operációs rendszerébe beépített hozzáférési pont (Hotspot) szolgáltatásra is szükség volt.

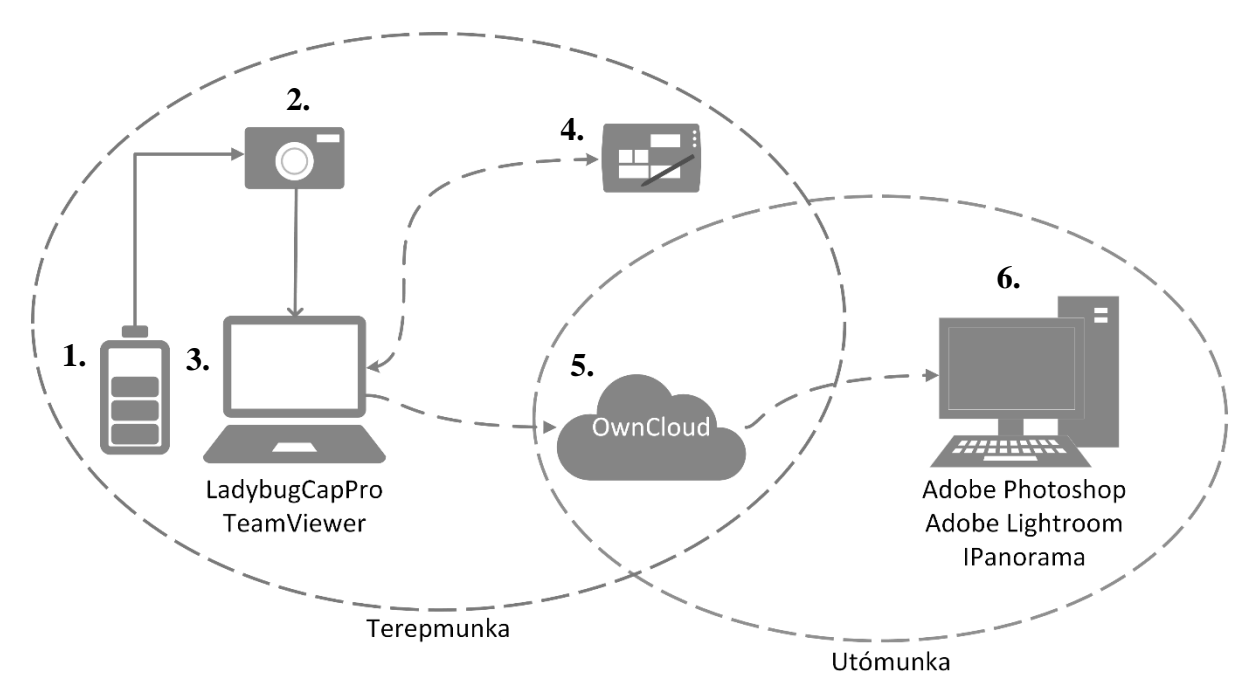

*5. Ábra – A munkafolyamat*

A folyamatábrán (Lásd "5. Ábra") kiválóan megtekinthető, hogy milyen eszközöket, milyen célokra használtunk a nagy körültekintéssel kidolgozott munkafolyamat során. A Ladybug-ot (2) egy külső akkumulátorról üzemeltettük (1) a GPIO (*General Purpose Input/Output*) csatlakozón keresztül. A külső 12 voltos akkumulátor pozitív saruját a 7, 8, 9-es vezetékek egyikére, míg a negatív saruját a 6 és 12-es vezetékek egyikére kellett bekötni. (Lásd ...3 Táblázat").

| $\mathcal{L}$ . Two nagar to the contraction of $\mathcal{L}$ and $\mathcal{L}$ and $\mathcal{L}$ are $\mathcal{L}$ . |                |         |                 |                                           |  |
|----------------------------------------------------------------------------------------------------|----------------|---------|-----------------|-------------------------------------------|--|
| <b>Diagram</b>                                                                                                    | Szín           | Pin     | Funkció         | Leírás                                    |  |
|                                                                                                    | Zöld           | 1.10    | OPTO GND        | Földelés az opto-izolált IO pinek számára |  |
|                                                                                                    | Kék            |         | 10              | Opto-izolált bemenet (alapértelmezett)    |  |
|                                                                                                    | Barna          |         | O1              | Opto-izolált kimenet                      |  |
|                                                                                                    | <b>Narancs</b> |         | IO <sub>2</sub> | Bemenet/kimenet                           |  |
|                                                                                                    | Fehér          |         | $+3.3V$         | Külső áramkör táplálása 150mA-ig          |  |
|                                                                                                    | Fekete         | 6.12    | <b>GND</b>      | Földelés                                  |  |
|                                                                                                    | Piros          | 7, 8, 9 | $V_{\rm{EXT}}$  | Kamera külső tápellátását teszi lehetővé  |  |
|                                                                                                    | Sárga          | 11      | IO <sub>3</sub> | Bemenet/kimenet                           |  |

*3. Táblázat - GPIO kábel metszete és egyes vezetékek beosztása [7]*

A kamerából az adatokat egy számítógép segítségével olvastuk ki (3). Ezt a gépet a TeamViewer nevű szoftver segítségével távolról irányítottunk egy Ipad (4) segítésével. Az elkészült felvételeket az OwnCloud nevű felhőszolgáltatásba (5) mentettük. Az eredeti képekről itt készítettünk egy biztonsági mentést, arra az esetre, ha a további folyamat során szükség lenne 1-1 kép eredeti verziójára. A felvételeket kiválogattuk, majd rendeztük. Az utolsó lépésben az utómunka történt egy munkaállomáson az Adobe Photoshop, valamint Adobe Lightroom programok segítségével.

Az első munkafázis (Terepmunka), mely során a nyers képeket készítjük el, rendkívül nagy odafigyelést igényel, mivel a folyamat ebben a fázisában felbukkanó hibák nehezen, vagy egyáltalán nem javíthatóak utólag. Az itt elkészített felvételek minősége jelentősen befolyásolja a végeredmény minőségét is. Az első feladat, hogy megfelelő módon bejárjuk a digitalizálni kívánt épületet. Ez azt jelenti, hogy minden lépcső, ajtó előtt, valamint a folyosók megfelelő szakaszainál és természetesen az egyes helységekben is kell képeket készíteni. Nem maradhatnak ki az egyes átvezető részek, mivel így megtörne a digitális bejárás folyamatossága. Az egyes képek elkészítésénél nagy odafigyeléssel kell eljárni, hogy minél több képinformációt kerüljön digitalizálásra. Kerülni kell – a lehetőségekhez mérten – a túlexponált, azaz kiégett, illetve alulexponált azaz beesett képeket. Mindezek mellett ügyelni kell a Ladybug kamera sajátosságaira, mint például az illesztési hibák minimalizálásara, megfelelő fájlformátumok kiválasztása. Természetesen minden igyekezet ellenére sem sikerülhet minden felvétel elsőre tökéletesen. Előfordulhat az a szélsőséges eset is, hogy a kép olyan nagy számban tartalmaz hibákat, hogy egy új kép készítése gyorsabb, valamint a végeredmény is szebb lesz (Lásd " $6.$  Ábra").

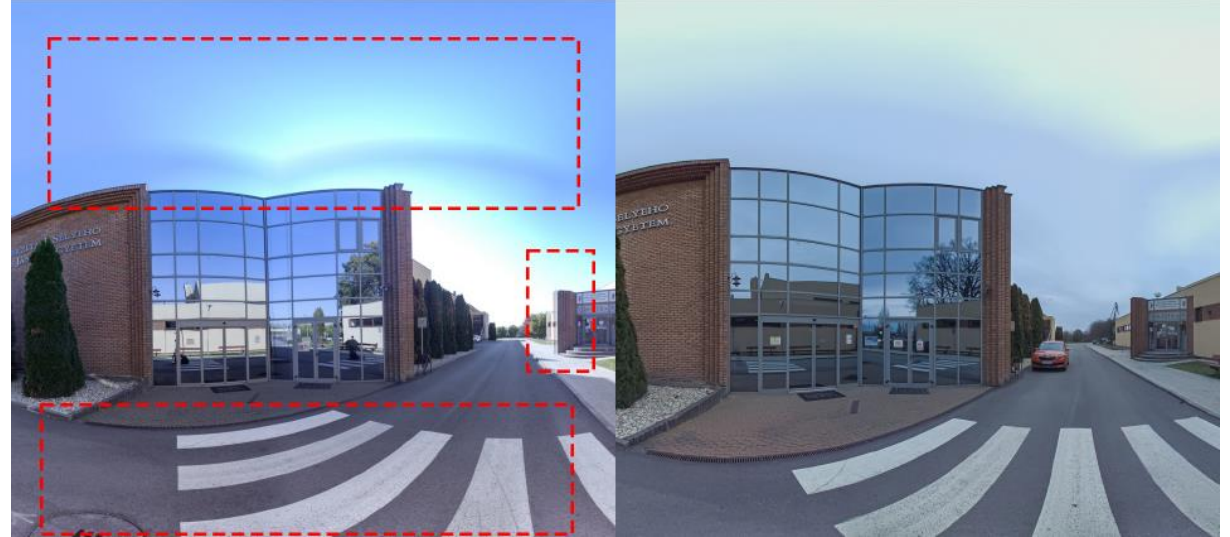

*6. Ábra – Helyszín ismételt fényképezése*

A munkafolyamat második fázisában (utómunka) az első feladat a képek rendszerezése, illetve kiválogatása. Az előző folyamatban használt hordozható számítógépet egy nagyobb erőforrásokkal rendelkező munkaállomás váltotta fel, mivel az elkészült képek méretére és felbontására való tekintettel sokkal több teljesítményre volt szükség. A terepmunka során *.hdr* formátumú képek készítését preferáltuk, mivel ez a fájlformátum jelentős fájlméret mellett nagy mennyiségű képinformációt tartalmaz, alkalmas volt az utólagos javítások elvégzésére. Érdemes figyelembe venni, hogy az elkészült virtuális bejárás online térben kerül megosztásra. Ebből kifolyólag igyekeztünk kompromisszumot kötni. A nagy felbontású, részletgazdag képek ideálisak az utómunka során, azonban a felhasználói élmény növelése érdekében publikálásra elkészített képek fájlméretét érdemes lehetőségekhez mérten alacsonyan tartani.

# *Technikai limitációk és javasolt megoldásaik*

#### Mobilitás

A legtöbb kihívás forrása az eszköz erőforrás (áram és adatfeldolgozás) függőségéből eredt. Az előző fejezetben említett áramellátási problémát saját akkumulátor segítségével biztosítottuk. Ez a megoldás nagyban megkönnyítette az eszköz mozgatását, konnektoroktól való teljes függetlenséget biztosított és jelentősen rövidítette a munkafolyamatot. Ipari felhasználás esetén gyakran autóból nyeri az áramot.

Holt terek

A használt rendszer szépséghibája a gömbpanoráma alsó részén található holttér. Ez virtuális bejárások esetén azzal jár, hogy ha a felhasználó lefele irányítja a kamerát, akkor egy képinformáció nélküli részt is fog találni. A holttér mérete a kamerák adottságaitól függ és mivel állványra (vagy hasonló magasabb pontra) kell helyezni az eszközt, az alatta levő rész nem meglepő módon, akadályokat fog tartalmazni. A probléma megoldására az egyik használatos módszer, hogy a gömbpanoráma alsó részét nagyobb mértékben torzítják, így gyakorlatilag rányújtva a képet a hiányzó részre.

Illesztési hibák

Ahogy a cikkben korábban tárgyaltuk, az eszköz 6 kamera egyidejű használatával készíti el a gömbpanoráma alapjául szolgáló adathalmazt. Ahhoz, hogy a 6 darab képből végül gömbpanoráma legyen, a képeknek torzítási és illesztési folyamatokon szükséges átesniük. Ilyenkor illesztési hibák fordulhatnak elő. Legfeltűnőbb esetek a repetitív minták, szabályos élek és közeli-, távoli objektumok egyidejű digitalizálásakor fordulnak elő. Ilyen illesztési hibák a szegmens egyik legnagyobb cégénél a Google Street View platformnál is előfordulnak (Lásd  $\therefore$  7. Ábra").

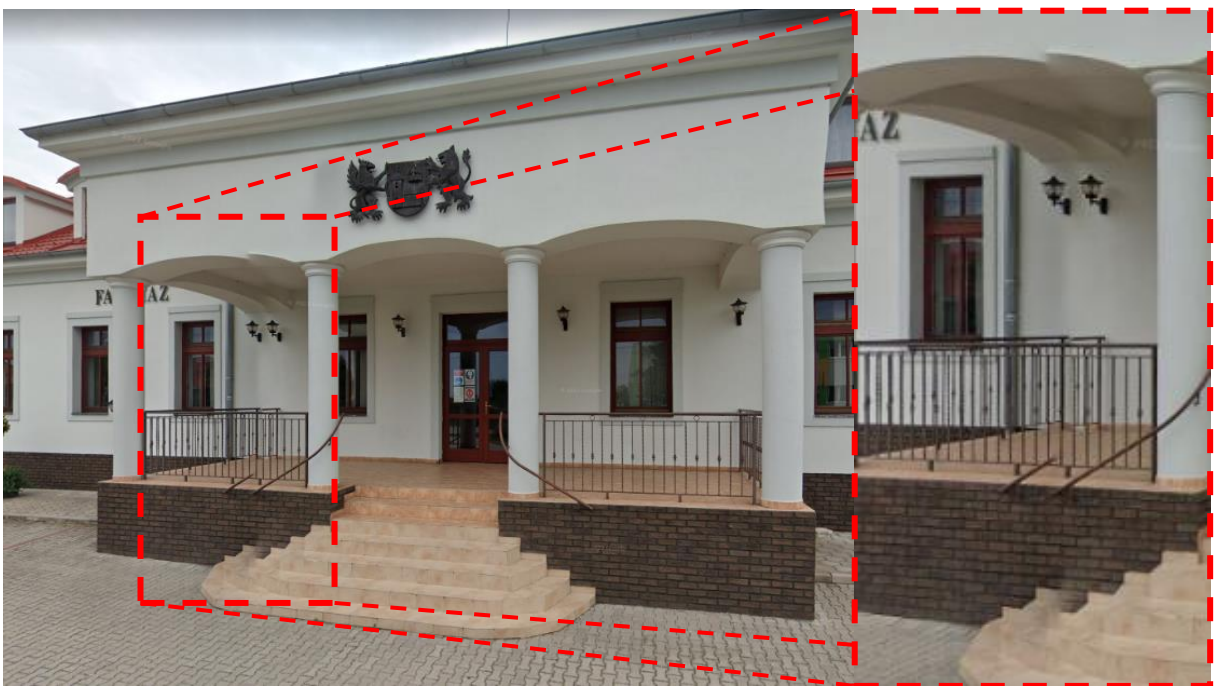

*7. Ábra – Illesztési hiba a Google Maps-en*

# Különböző színhőmérsékletű fényforrások

Gyakran előfordul, hogy adott térben több különböző színhőmérsékletű fény (napfény, neon, villanykörte, LED) jelenlétében kell képet készíteni. Emberi szem számára kevésbé tűnik fel ez a különbség, azonban a rögzített kép rendelkezhet az adott fények okozta színhibákkal. Ilyen esetekben érdemes körültekintően megválasztani az eszköz helyét és irányát, ez megkönnyíti az utómunka során esedékes korrekciót. Sok esetben azonban ez nem megoldható, így utólagosan kell ezeket a hatásokat enyhíteni (Lásd "8. Ábra").

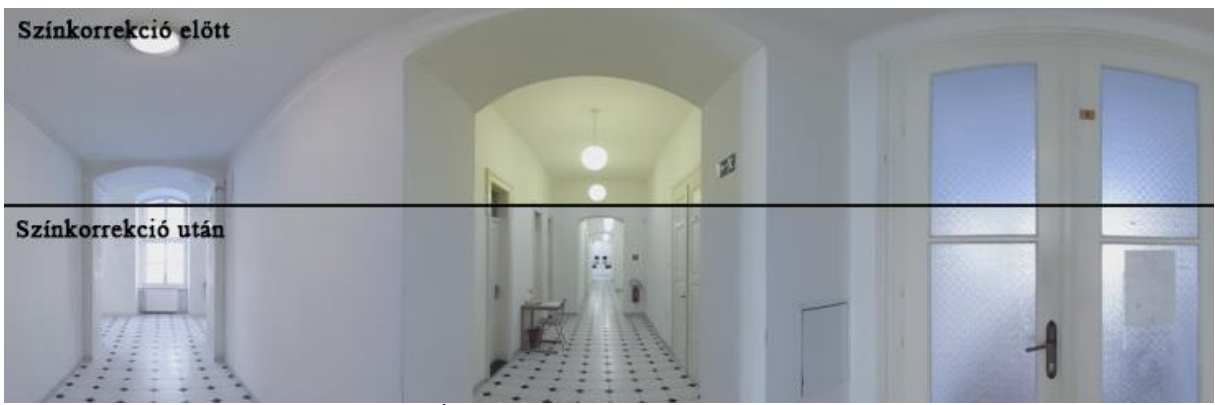

*8. Ábra – Utólagos színkorrekció*

# **BEFEJEZÉS**

A cikkben bemutatott technikával sikerült a választott intézmény több épületének belső terét digitalizálnunk [8]. Az általunk használt IPanorama plugin [9] erősen limitálja az elkészített virtuális bejárás minőségét. A legfőbb hátránya, hogy a feltöltés során a készített nagy felbontású és magas minőségű képeket, feldolgozza, ami jelentős tartalmi és minőségbeli veszteséggel jár. Ennek kiküszöbölésére másik platform, saját fejlesztésű, vagy már létező alkalmazás

implementálása lenne megoldás. A továbbiakban egy létező keretrendszer, a Pannellum [10], lehetőségeit mérjük fel és kedvező eredmények esetén implementáljuk.

Jelenleg a Ladybug kezelésére és az adatfolyam kiolvasására a LadybugCap Pro alkalmazást használtuk. A programról elmondható, hogy inkább demó jellegű, főként prezentációs célokra alkalmas. Ez megnyilvánul az elérhető funkcionalitásban, felhasználói felületben és kezelhetőségben egyaránt. Célunk, hogy az eszközhöz elérhető SDK (*Side Development Kit*) segítségével kinyerjük a nyers adatfolyamot a kamerából, majd ezeket egy általunk készített programmal képpé formáljuk, ezáltal sokkal nagyobb irányítást biztosítva a Ladybug felett.

A felsoroltak mellett célunk a kialakított munkafolyamat magas szintű automatizációja, ami tovább egyszerűsítené a kép elkészítésétől a publikációig tartó szakaszt. A kívánt eredmények eléréséhez szükséges az előző két feltétel teljesítése.

## **IRODALOMJEGYZÉK**

- [1.] H. C. Standage, "The Camera Obscura: Its Uses, Action, and Construction," *Amateur Work, ILLUSTRATED,* vol. 4., pp. 67-71, 1884.
- [2.] Google Street View, "Celebrating 15 years of Street View," Google, 2022. [Online]. Available: https://www.google.com/streetview/anniversary/. [Hozzáférés dátuma: 2. 9. 2022].
- [3.] G. Fangi és C. Nardinocchi, "Photogrammetric Processing of Spherical Panoramas," *The Photogrammetric Record,* p. 293–311, 2013. DOI: 10.1111/phor.1203
- [4.] H. Haggrén, H. Hyyppä, O. Jokinen, A. Kukko, M. Nuikka, T. Pitkänen, P. Pöntinen and P. Rönnholm, "Photogrammetric application of spherical imaging," *Panoramic photogrammetry workshop,* vol. 19., p. 10, 2004.
- [5.] W. Wahbeh és C. Nardinocchi, "Toward the Interactive 3D Modelling Applied to PonteRotto in Rome," *Nexus Network Journal,* 2015. DOI 10.1007/s00004-015-0238-8
- [6.] G. Laskay, "Feszty Árpád: A magyarok bejövetele," 2004. [Online]. Available: https://mek.oszk.hu/01500/01591/html/index.htm. [Hozzáférés dátuma: 2. 9. 2022].
- [7.] G. Heng, "Box for Teledyne or Teledyne FLIR," 9. 9. 2019. [Online]. Available: https://flir.app.boxcn.net/s/owk6vr6x2mflmna0gto9h98uw802t7z1/file/418657863786. [Hozzáférés dátuma: 3. 9. 2022].
- [8.] D. Paksi, M. Csóka és N. Annuš, "Selye János Egyetem Gazdaságtudományi és Informatikai Kar, Virtuális Bejárás," 2021. [Online]. Available: https://fei.ujs.sk/hu/minosegbiztositas/atanulmanyi-programok-infrastrukturaja/virtualis-bejaras.html. [Hozzáférés dátuma: 3 9 2022].
- [9.] Avirtum, "iPanorama 360," [Online]. Available: https://avirtum.com/ipanorama-wordpressplugin/. [Hozzáférés dátuma: 3. 9. 2022].
- [10.] M. Petroff, "Pannellum," 7. 8. 2022. [Online]. Available: https://pannellum.org/documentation/overview/. [Hozzáférés dátuma: 3. 9. 2022].